## How to Use the 3G/4G Feature

The 3G/4G Feature allows you to access Internet via 3G/4G USB Modem that's connected to the router.

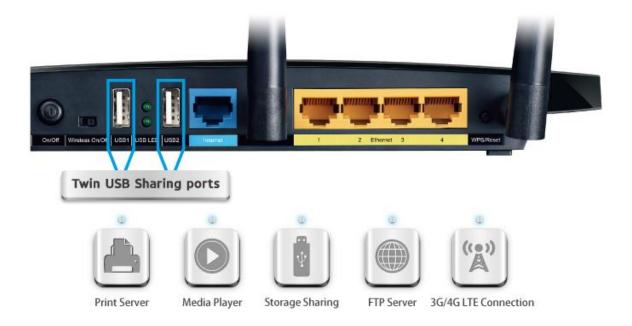

## **HOW TO SET UP:**

- 1.Put the SIM card into the 3G/4G USB Modem.
- 2.Plug the 3G/4G USB Modem into the USB port of the TP-LINK router. The USB LED will turn green.
- 3.Log in the management interface.Go to USB Settings—3G/4G.

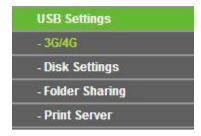

4. When it shows 3G/4G USB Modem: Identify successful and Connected. It means the router is now connected to 3G/4G Network. We can enjoy the Internet now!

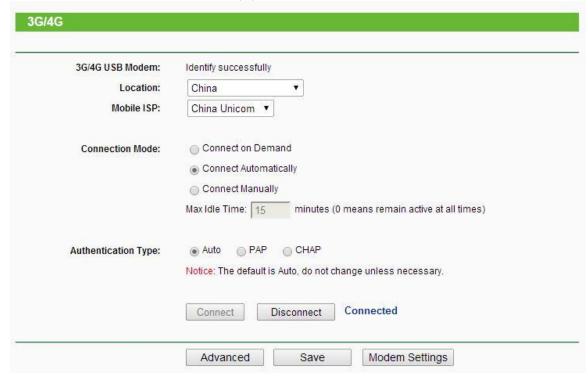

5. We can check the detailed 3G/4G information in status page.

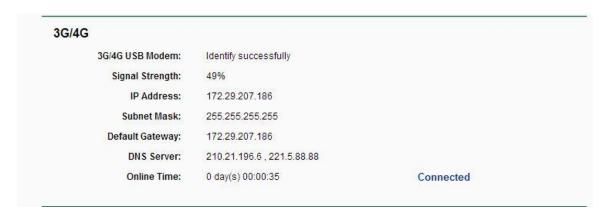